### RP-VC111T/RP-VC112T Ethernet Extender

## Front & Rear panel

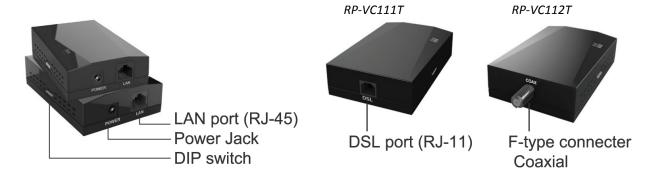

# **Package Content**

- Main Unit x 2
- RJ-45 Cable x 2
- 5V/1A Power Adapter x 2
- Quick Installation Guide x 1

# **LED Indication Status**

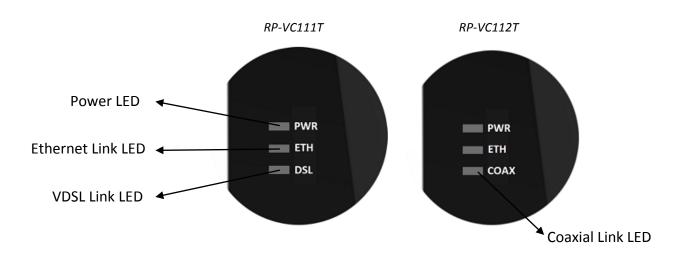

| LED\Status     | OFF          | ON        | Flashing                                  |  |
|----------------|--------------|-----------|-------------------------------------------|--|
| PWR (Power)    | Power off    | Power on  |                                           |  |
| ETH (Ethernet) | Disconnected | Connected | Traffic passing through                   |  |
| DSL (VDSL)     |              | Connected | Slow- Prepare for connection              |  |
| COAX (Coaxial) | <del></del>  |           | Fast- Training or traffic passing through |  |

#### **DIP** switch

All settings are off by Default.

|           | DIP1        | DIP2         | DIP3       | DIP4       |
|-----------|-------------|--------------|------------|------------|
| Functions | CO/CPE mode | Profile mode | Bandwidth  | SNR target |
| ON        | СРЕ         | 17a          | Symmetric  | 6dB        |
| OFF       | со          | 30a          | Asymmetric | 9dB        |

#### Getting installation with the device

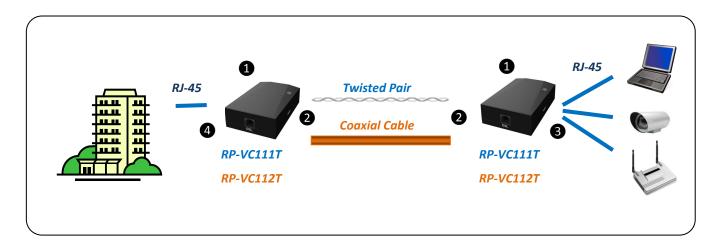

Step1. In order to pair the RP-VC111T/RP-VC112T, the DIP switch setting has to be set as one CO

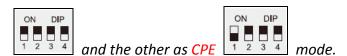

**Step2.** Please plug in the provided power adapter and connect a twisted pair with RJ-11 connecter to the DSL port of RP-VC111T. (If coaxial cable is to be base infrastructure, RP-VC112T will be placed.)

**Step3.** Connect RJ-45 cables to the LAN port from an IP camera or other Ethernet network devices on LAN then observe the status of DSL link. (If RP-VC112T is installed, the LED status will be COAX link.)

**Step4.** Once the DSL/COAX link is established, both RP-VC111T/RP-VC112T has been paired. You can use RJ-45 cable to connect RP-VC111/RP-VC112 and your LAN network and then start to use your network services.